# Medicare Advantage Enrollment Process

# Contents

| Intended Use               | 2  |
|----------------------------|----|
| Getting Started            | 2  |
| Resources                  | 4  |
| Administration             | 5  |
| Beneficiary Information    | 6  |
| View Dashboard             | 6  |
| Search Profiles            | 7  |
| Start Consultation         | 8  |
| Profile                    | 10 |
| Scope of Appointment (SOA) | 12 |
| Subsidy                    | 15 |
| Drugs                      | 16 |
| Compare Plans              | 16 |
| Send a Quick Quote         | 19 |
| Contact Information        | 21 |

## Intended Use

The intended use of electronic application is only to be used for face to face enrollments, unless you are using a CMS approved script, storing a recording of the call for 10 years and have been granted approval by Mutual of Omaha.

If you are working with a customer over the phone, you can send them the quote and the customer can complete the application on their own (still attributable to you if completed through the link). Please refer to **Profile** section (page 10&11) for the steps to go through when sending the access code to the customer.

## **Getting Started**

The link to the electronic application is located on Sales Professional Access (SPA)

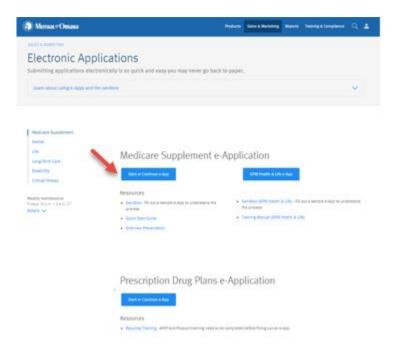

If you are Ready to Sell this will be the landing page.

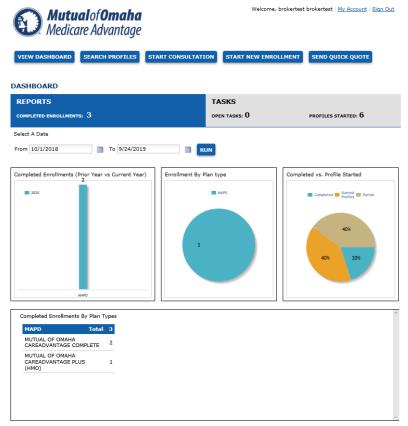

If you are not RTS, you will receive the screen below and will not be able to proceed. The Username and Password will not be available to you.

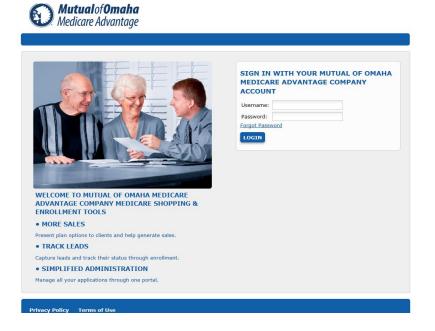

After clicking, Start New Application you will see 5 menu buttons, which will be discussed later:

- 1) View Dashboard
- 2) Search Profiles
- 3) Start Consultation
- 4) Start New Enrollment
- 5) Send Quick Quote

First let's examine the Resources, Administration and Beneficiary Information that appear at the bottom of the page.

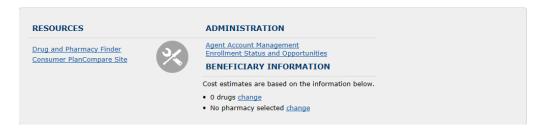

## Resources

Under resources there is a link to the **Consumer PlanCompare Site**.

The link will allow you to see (below) what a consumer sees when they go to the site to self-serve. This is useful if you receive a call from a client who has question about the site.

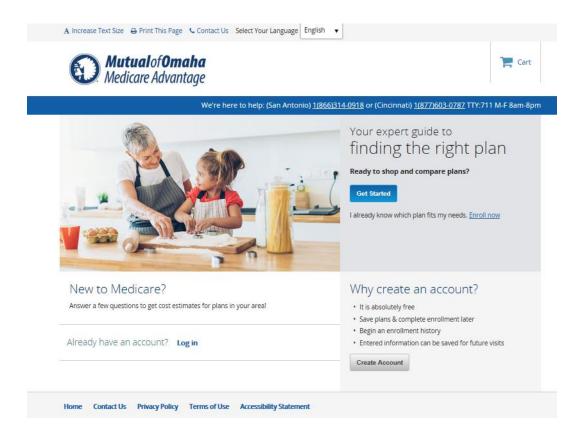

## Administration

Under Administration is an <u>Enrollment Status and Opportunities</u> link. This provides you a list of enrolments started, partially completed and submitted via this application. You can choose Start and End dates for a specific Plan Year then click RUN to return the data.

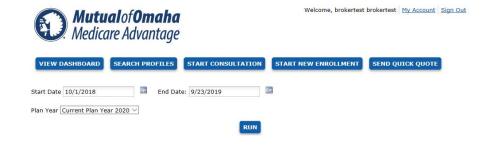

You will have a visual view of your enrollments.

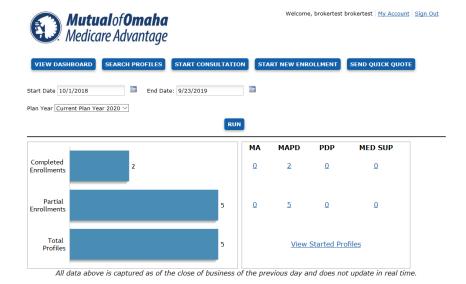

You can click on the <u>numbers</u> that display for Completed or Partial or View Started Profiles link to view the list associated with those categories.

Below is an example of the information displayed for a partial enrollment. Completed enrollments will have a Confirmation Number populated.

You may export this list by selecting the format type of .cvs or txt.

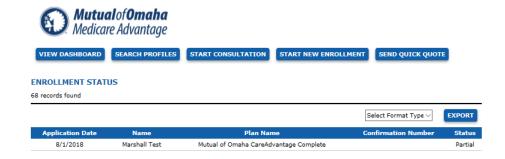

## **Beneficiary Information**

When you click on the <u>Change</u> link you can provide cost estimates for drugs. The screen display is the same as the Drugs section (see page 15) on the electronic application.

Below is an explanation of the 5 navigation buttons in the electronic enrollment application>

## View Dashboard

Dashboard provides visual information on your enrollments as well as a place to complete your tasks. The page is divided into two tabs, Reports and Tasks. Below is a view of the Reports tab.

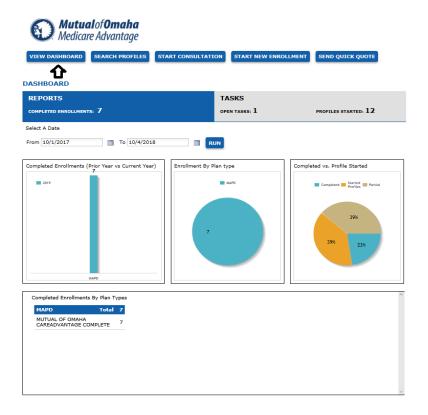

Click on **TASKS** bar to view your tasks. When you have completed the task check the box to the far right labeled **Check if Completed**.

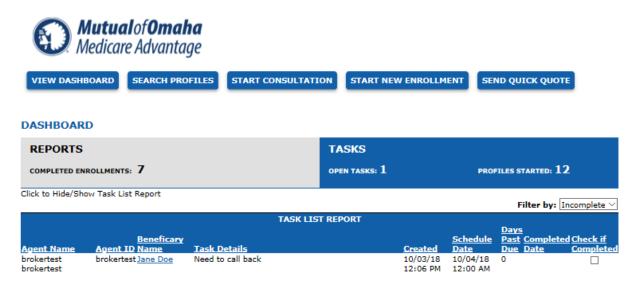

## Search Profiles

This function allows you to search your client base for those you have created a profile. You can Export this list to a .csv or .txt file.

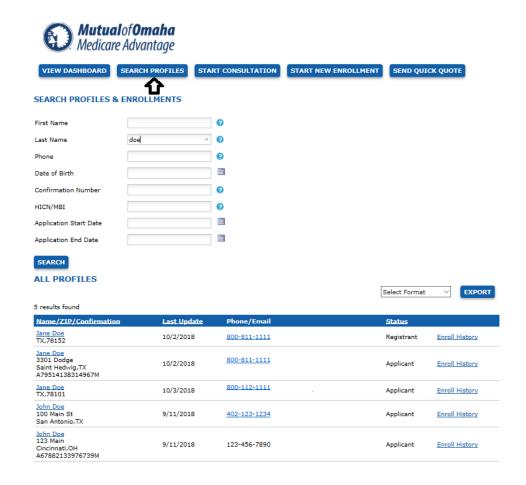

You can click on the <u>name</u> or the <u>Enroll History</u> to view their profile. Enroll History will provide you details if the application had been submitted otherwise it will show no history. See below an enrollment history for an application submitted. By clicking **View**, you can view the enrollment forms.

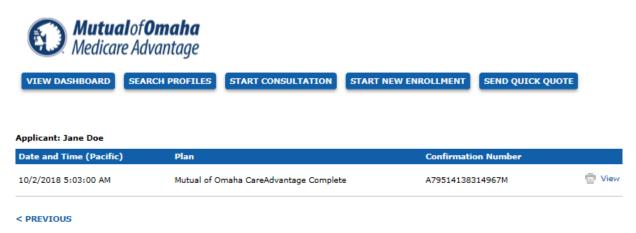

**Start Consultation** 

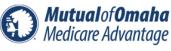

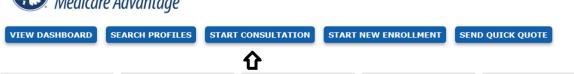

There are tabs within the consultation process. These steps allow the collection of information regarding a potential applicant. By filling out this information, it allows for pre-populating Quote and Enrollment.

You can add notes or tasks on any of the tabs and pages within the enrollment process. The tasks will appear on the bottom of the profile page. Notes are displayed here as well by changing the Filter to All or Notes.

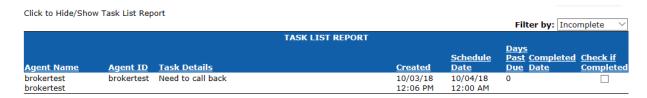

You can add a Note or Task on any page in which the icon below appears (see arrow).

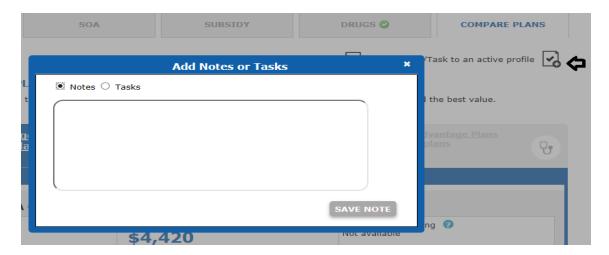

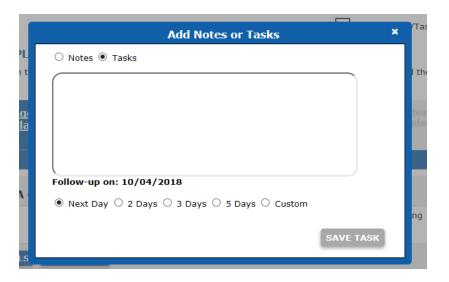

The first tab under Start Consultation is completing a Profile.

### **Profile**

Fill in the required fields noted by the red \*. Email is not required by preferred. After filling in the information, you may click **Continue** or click **Send Access to Consumer Site** for the applicant to finish the process. If you click **Continue**, the next step that becomes available is Scope of Appointment (SOA). You must click **Continue** before clicking on a tab to save the information entered.

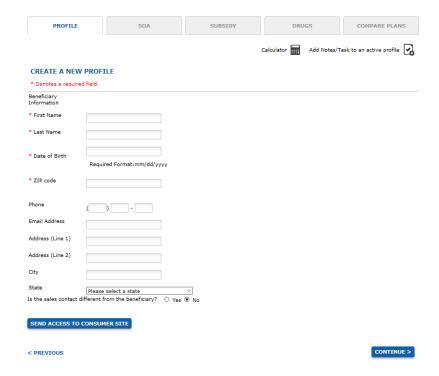

If you click **Send Access to Consumer Site**, a box will display for you to enter the email address of the client.

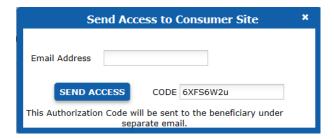

The applicant will receive two emails. The first one contains an authorization code. The second allows the applicant to begin the application process. Once the **Get Started** button is clicked, the authorization code must be entered to proceed. When the client completes the process, you will be noted as Agent of Record.

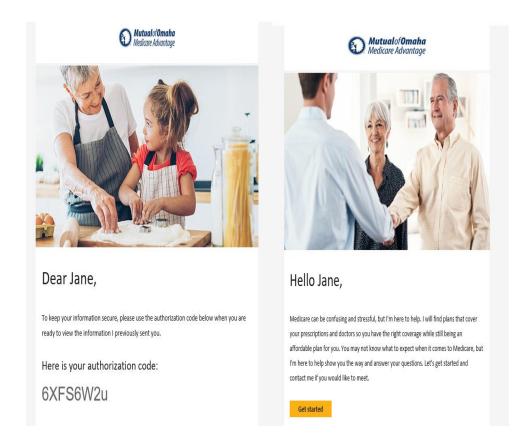

## Scope of Appointment (SOA)

If sending the SOA via email, a Profile must be completed. If the applicant does not have an email address, select Mail to print and mail to applicant.

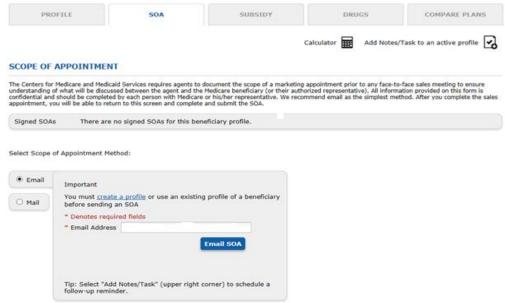

After clicking **Email SOA**, the email field will be cleared and under the Email SOA button verbiage will appear "Your SOA has been sent successfully."

The applicant will receive the email below.

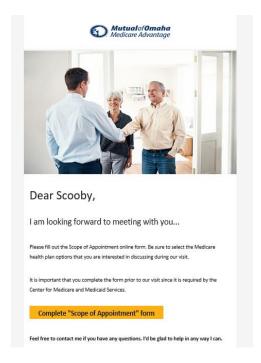

The applicant will complete the SOA below and hit submit.

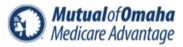

#### Scope of Sales Appointment Confirmation Form

The Centers for Medicare and Medicaid Services requires agents to document the scope of a marketing appointment prior to any face-to-face sales meeting to ensure understanding of what will be discussed between the agent and the Medicare beneficiary (or their authorized representative). All information provided on this form is confidential and should be completed by each person with Medicare or his/her authorized representative.

Fields marked with an asterisk (\*) are required. Please check one or ALL the product(s) below that you want the agent to discuss. \* ☐ Stand-alone Medicare Prescription Drug Plans (Part D)  $\square$  Medicare Advantage Plans (Part C) and Cost Plans ☐ Medicare Supplement (Medigap) Products Ancillary Products View complete Medicare product descriptions. Beneficiary or Authorized Representative Information By signing this form, you agree to a meeting with a sales agent to discuss the types of products you initialed above. Please note, the person who will discuss the products is either employed or contracted by a Medicare plan. They do not work directly for the Federal government. This individual may also be paid based on your enrollment in a plan. Signing this form does NOT obligate you to enroll in a plan, affect your current enrollment, or enroll you in a Medicare plan. Beneficiary's First Name \* Beneficiary's Last Name \* Address (Line 1) Address (Line 2) City State Select Zin Code Phone Number Are you the authorized representative acting on behalf of the beneficiary? OYes ONo ☐ By checking this box, I have read and understand the contents of the Scope of Appointment form, and that I confirm that the information I have provided is accurate. If submitted by an authorized individual (as described above), this submission certifies that 1) this person is authorized under State law to complete the Scope of Appointment form, and 2) documentation of this authority is available upon request by Medicare.

SUBMIT

The applicant will receive confirmation the SOA has been submitted. Once the SOA has been submitted by the applicant, 'Awaiting to be submitted' will appear on the applicant profile. At this time, you may then meet with the applicant. After the meeting, you will need to click on the 'Awaiting to be submitted,' complete the SOA and hit submit.

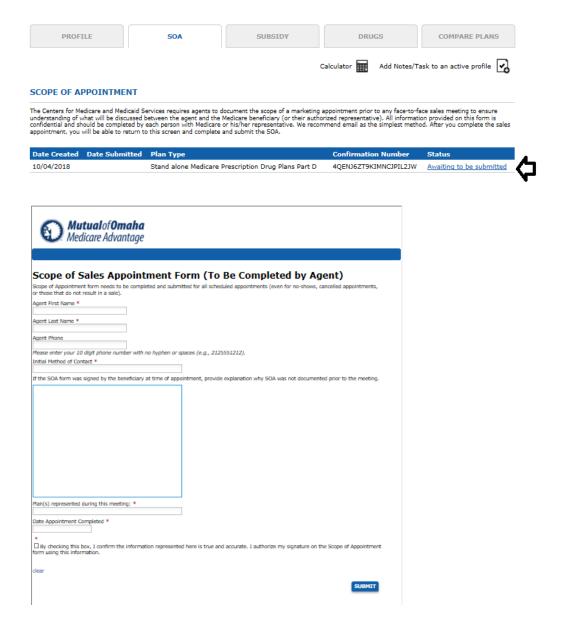

The SOA status will now show Submitted. Click continue to advance to the Subsidy tab.

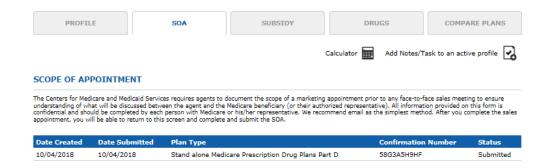

## Subsidy

Indicate the appropriate level of extra help the applicant requires (if they qualify for Low Income Subsidy) then click **Continue**. Entering the subsidy level will adjust subsidized drug pricing and drug premiums.

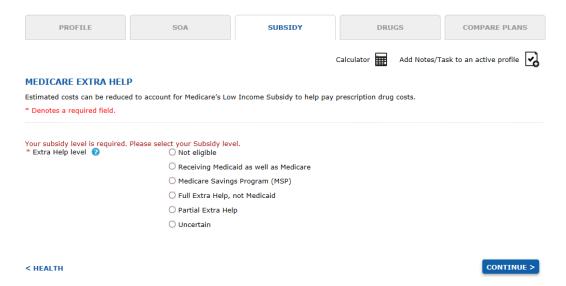

#### Drugs

This tab allows for entry of the current medications taken to determine how much the drugs will cost with each plan available. The information is useful when shopping for plans with drug coverage.

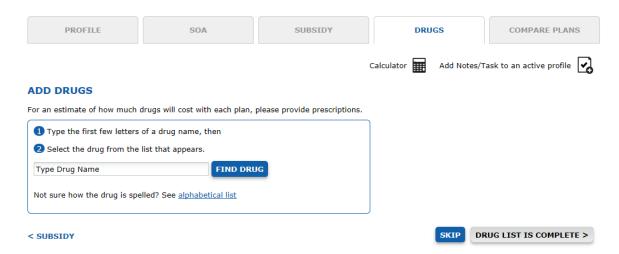

Type in the name of the drug, select the drug then indicate proper dosage and quantity. Click **Add Drug**. Continue till the drug list is complete. Then click **Drug List Complete**. If they client has no drugs to be entered click **Skip**.

## **Compare Plans**

The applicant's zip code from the Profile will be populated. Click **Submit**. The available plans in the area will display. If the tab is greyed out, there are no plans of that type available.

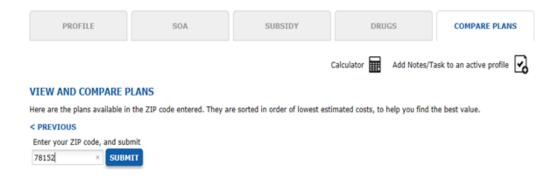

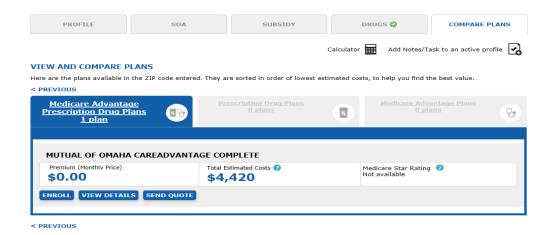

If more than one plan is available, you can **Check to compare** the plan box to see a side by side comparison. When checked it will indicate 'Compare Now". Click **Compare up to 3 Plans**.

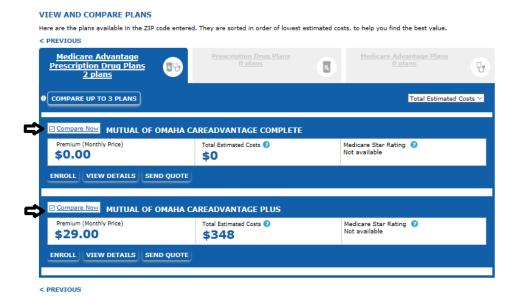

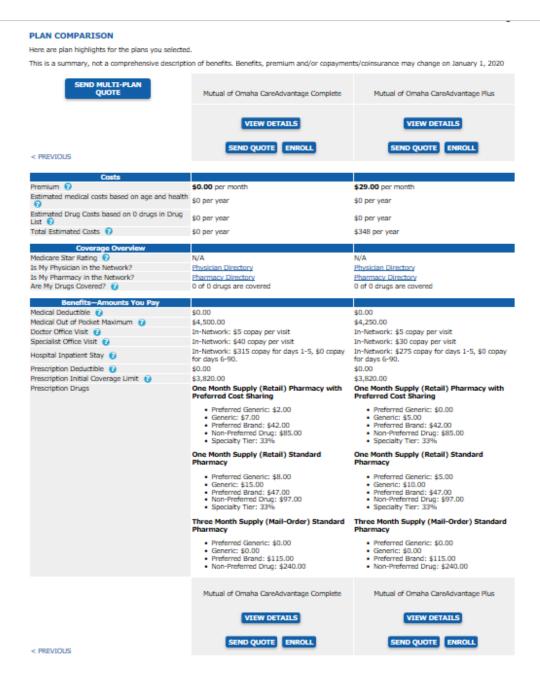

#### You have 3 options:

- 1) Enroll the applicant
- 2) View Details of the plan
- 3) Send Quote

Upon viewing the details of the plan, at bottom right of screen you can from here also **Send Quote** or **Enroll** the applicant.

Mutual of Omaha CareAdvantage Complete

SEND QUOTE ENROLL

## Send a Quick Quote

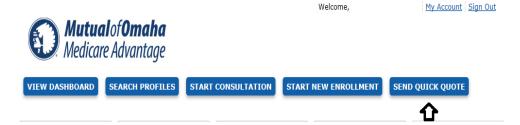

When clicking **Send Quote**, the name will auto populate from the profile created. Fill out the rest of the information. If using **Send Quick Quote** from menu bar, the zip code will need to be entered. The 'Message' box can be edited. If you choose to send:

- Quote and Enrollment the applicant will be able to enroll without assistance. If you are
  assisting them, advise them not to proceed. If they proceed to self-enroll, you will still be
  indicated as Agent of Record.
- Enrollment Form only- allows them to self-enroll and determine their own plan comparison.

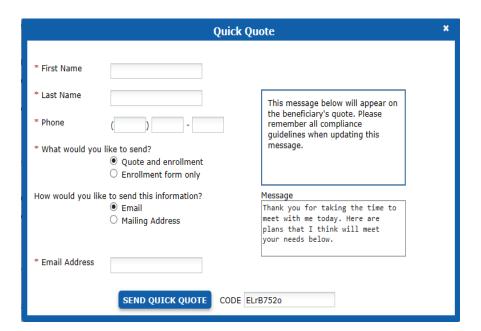

The applicant will receive two emails. One, with the quote and another with an authorization code.

When viewing the quote, they will be asked to enter the authorization code and create a new username and password.

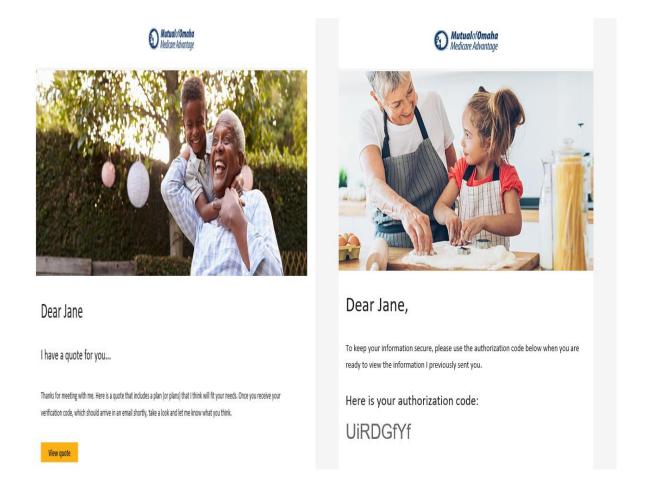

Click **Enroll** to begin the application process consisting of 6 steps.

Contact Info>Benefit Info>Other Info>Review>Agent Info>Submit

#### **Contact Information**

Enter all applicant information that is required as noted by the red \*. Depending how questions are answered, additional questions may appear.

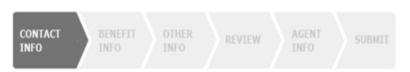

#### CONTACT INFORMATION

Please complete the electronic enrollment form below. Be sure to keep any paper documents, such as Scope of Appointment and Agent Checklist, in your files and be able to produce them if requested to do so.

#### Fields marked with an asterisk (\*) are required

Documents to support this enrollment that the member has signed need to be submitted to the plan. Please click "Choose Files" below to upload required documents. You can upload up to three (3) unique documents.

Browse...

## PERSONAL INFORMATION Please enter your personal information in the spaces provided. Title OMr. OMrs. OMs. First Name \* Jane Middle Initial Last Name \* Doe ø Date of Birth \* Gender \* O Male O Female Home Phone Number \* 8008111111 Please enter your 10 digit phone number with no hyphen or spaces (e.g., 2125551212). Email Address Providing an email address authorizes us to contact you via email. Your email address will be handled consistent with our Privacy Policy.

# IMPORTANT INFORMATION

### OTHER ENROLLMENT METHODS

Mutual of Omaha CareAdvantage Complete P.O. Box 12487

St. Louis, MO 63132

#### Phone:

1(877)603-0787

TTY: 711

Hours:

8am- 8pm M-F

#### Online:

Medicare beneficiaries may enroll in Mutual of Omaha CareAdvantage Complete through the CMS Medicare Online Enrollment Center located at www.medicare.gov.

| PERMANENT RESIDENCE Please enter your permanent                                                                                                    | CE residence address below. (P.O. Box is not allowed.)                                                                                                    |  |  |  |
|----------------------------------------------------------------------------------------------------|----------------------------------------------------------------------------------------------------|--|--|--|
| Address (Line 1) *                                                                                                    |                                                                                                    |  |  |  |
| Address (Line 2)                                                                                                    |                                                                                                    |  |  |  |
| City *                                                                                                    | Saint Hedwig                                                                                                    |  |  |  |
| State *                                                                                                    | TX ∨                                                                                                    |  |  |  |
| ZIP Code *                                                                                                    | 78152                                                                                                    |  |  |  |
| MAILING ADDRESS                                                                                                    |                                                                                                    |  |  |  |
| Do you have a separate mailir                                                                                                    | ng address where you like to receive correspondence?                                                                                                    |  |  |  |
| ○Yes ○No                                                                                                    |                                                                                                    |  |  |  |
|                                                                                                    |                                                                                                    |  |  |  |
| other than English or in and Spanish Vietnamese Chinese Braille Large Print  Please contact Mutual of Omal Denver (855) 936-0342, for S El Paso (855) 948-0358 if you above. Our office hours are 8a | to if you would prefer us to send you information in a language other format  ha Medicare Advantage Company for Cincinnati (833)225-7020, for an Antonio (833)286-3880, for Dallas-Fort Worth (855) 943-0364, for need information in another format or language than what is listed am - 8pm, 7 days a week. You may receive a messaging service on April 1 - September 30. TTY users should call 711. |  |  |  |
| EMERGENCY CONTACT Would you like to provide an e                                                                                                    |                                                                                                    |  |  |  |
|                                                                                                    | CONTINUE                                                                                                    |  |  |  |

SAVE AND EXIT

Below is a screenshot of the Benefit Information pages. Most are self-explanatory.

Welcome, brokertest brokertest My Account Sign Out **Mutual** of **Omaha** Medicare Advantage VIEW DASHBOARD SEARCH PROFILES START CONSULTATION START NEW ENROLLMENT SEND QUICK QUOTE MUTUAL OF OMAHA CAREADVANTAGE COMPLETE (HMO) Monthly Premium: \$0.00 Plan: H6821-001-000 Calculator Add Notes/Task to an active profile **IMPORTANT** INFORMATION CONTACT INFO BENEFIT OTHER ENROLLMENT METHODS Mutual of Omaha CareAdvantage Complete BENEFITS INFORMATION (HMO) Please tell us about your current Medicare coverage and related benefits information. PO Box 12487 You can save your progress on this enrollment application if you want to come back and finish it St. Louis, MO 63132 later by using the Save and Exit option at the bottom of this page. Phone: Fields marked with an asterisk (\*) are required (833) 286-3880 TTY: 711 MEDICARE INFORMATION Hours: Please take out your red, white, and blue Medicare card to complete this section. In the spaces 8am- 8pm CST provided, enter your Medicare Number and the Effective Dates for your Part A and Part B coverage. You must have Medicare Part A and Part B to join a Medicare Advantage plan. Medicare Number \* Hospital (Part A) Effective Date (MM/DD/YYYY) Medical (Part B) Effective Date (MM/DD/YYYY)

Typically, you may enroll in a Medicare Advantage plan only during the annual enrollment period from October 15 through December 7 of each year. There are exceptions that may allow you to enroll in a Medicare Advantage plan outside of this period.

Please read the following statements carefully and check the box if the statement applies to you. By checking any of the following boxes you are certifying that, to the best of your knowledge, you are eligible for an Enrollment Period. If we later determine that this information is incorrect, you may be disenrolled.

If none of these statements applies to you or you're not sure, please contact Mutual of Omaha Medicare Advantage Company at (833) 286-3880 (TTY users should call 711) to see if you are eligible to enroll. We are open 8am- 8pm CST.

During the Annual Enrollment Period (AEP- October 15 – December 7), the screen below will not appear. Outside of AEP, this seciton will need to be completed.

| ANNUAL ENROLLMENT PERIOD                                                                                                    |  |  |  |
|----------------------------------------------------------------------------------------------------|--|--|--|
| $\Box$ I am making my annual enrollment period election. (Oct. 15 - Dec. 7)                                                                                                    |  |  |  |
| SPECIAL ENROLLMENT PERIOD                                                                                                    |  |  |  |
| I am new to Medicare. I I am new to Medicare. I I recently moved outside of the service area for my current plan. I recently moved outside of the service area for my current plan. I have both Medicare and Medicaid or my state helps pay for my Medicare premiums. I have both Medicare and Medicaid or my state helps pay for my Medicare premiums. I have both Medicare and Medicaid or my state helps pay for my Medicare premiums. I have both Medicare and Medicaid or my state helps pay for my Medicare premiums. I lam nursing home or rehabilitation hospital). I recently left a Program of All-Inclusive Care for the Elderly program. I recently involuntarily lost my creditable drug coverage. I had from an employer or union. I belong to a pharmacy assistance program provided by my state, or I am losing or recently lost participation in such a program. I recently returned to the United States after living permanently outside the U.S. I recently returned to the United States after living permanently outside the U.S. I have medicare Advantage plan with prescription drug coverage when I the last 12 months, I left a Medigap policy to join a Medicare Advantage Plan* for the first time. (*Medicare Advantage plan with prescription drug coverage when I turned 65. I ma currently receiving Extra Help paying for Medicare prescription drug coverage, but do not have Medicaid. I ma mo longer eligible for Extra Help paying for my Medicare prescription drug coverage from the Medicare cost plan. I ma being disenrolled from a Medicare special needs plan because I no longer have special needs status. I ma being disenrolled from a Medicare special needs plan because I no longer have special needs status. I recently lost Medicare prior to now, but am now turning 65. I mas affected by a weather-related emergency or major disaster (as declared by the Federal Emergency Management Agency (FEMA). One of the other statements here applied to me, but I was unable to make my enrollment because of the natural disaster |  |  |  |
| END STAGE RENAL DISEASE                                                                                                    |  |  |  |
| Do you have End Stage Renal Disease, or ESRD? *  O Yes O No                                                                                                    |  |  |  |

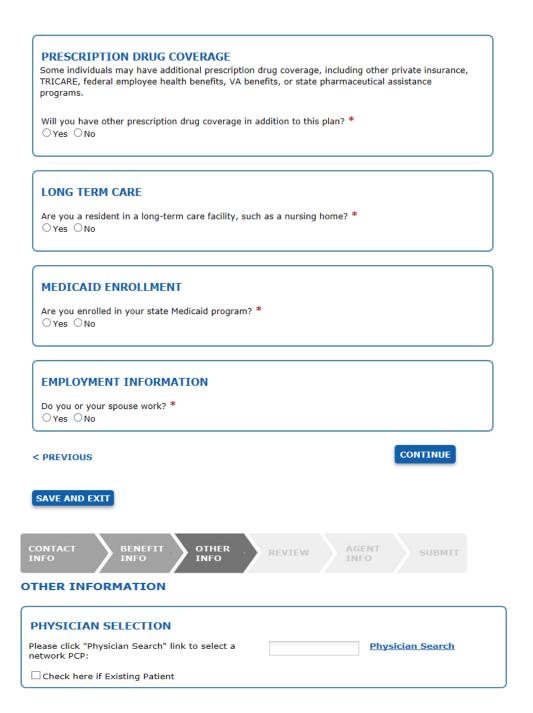

You may search for your physician or find a new one by clicking Physician Search link.

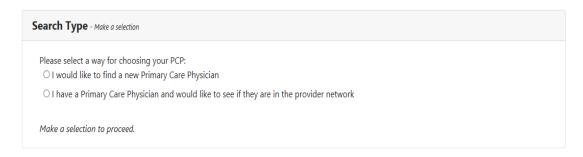

#### PAYING YOUR PLAN PREMIUM

If we determine that you owe a late enrollment penalty (or if you currently have a late enrollment penalty), we need to know how you would prefer to pay it. You can pay by mail or you can also choose to pay your premium by automatic deduction from your Social Security or Railroad Retirement Board benefit check each month. If you are assessed a Part D-Income Related Monthly Adjustment Amount (IRMAA), you will be notified by the Social Security Administration. You will be responsible for paying this extra amount in addition to your plan premium. You will either have the amount withheld from your Social Security benefit check or be billed directly by Medicare or Railroad Retirement Board. DO NOT pay Mutual of Omaha Medicare Advantage the Part D-IRMAA.

You can pay your monthly plan premium (including any late enrollment penalty you have or may owe) by mail or you can also choose to pay your premium by automatic deduction from your Social Security or Railroad Retirement Board benefit check each month.

People with limited incomes may qualify for extra help to pay for their prescription drug costs. If you qualify, Medicare could pay for 75% or more of your drug costs including monthly prescription drug premiums, annual deductibles, and co-insurance. Additionally, those who qualify won't have a coverage gap or a late enrollment penalty. Many people qualify for these savings and don't even know it. For more information about this extra help, contact your local Social Security office, or call Social Security at 1-800-772-1213. TTY users should call 1-800-325-0778. You can also apply for extra help online at https://www.socialsecurity.gov/prescriptionhelp.

If you qualify for extra help with your Medicare prescription drug coverage costs, Medicare will pay all or a portion of your plan premium. If Medicare pays only a portion of this premium, we will bill you for the amount that Medicare doesn't cover.

If you do not select a payment option, you will get a bill each month.

| Please select a premium payment option: *                                                            |
|----------------------------------------------------------------------------------------------------|
| O Get a Monthly Bill                                                                                 |
| O Automatic deduction from your monthly Social Security or Railroad Retirement Board                 |
| (RRB) benefit check.                                                                                 |
| The Social Security/RRB deduction may take two or more months to begin after Social Security or      |
| RRB approves the deduction. In most cases, if Social Security or RRB accepts your request for        |
| automatic deduction, the first deduction from your Social Security or RRB benefit check will include |
| all premiums due from your enrollment effective date up to the point withholding begins. If Social   |
| Security or RRB does not approve your request for automatic deduction, we will send you a paper bill |
| for your monthly premiums.                                                                           |

O Electronic Funds Transfer (EFT)

If you choose to have the funds taken directly out of your checking account this is referred to as Electronic Funds Transfer (EFT). If you select this method of payment, you will receive a letter from the plan requesting a Voided Check be returned with the letter for account setup. Do not submit a voided check at time of enrollment. Your request will be processed within 10 business days of receipt of returned voided check and letter. Premiums are deducted from your bank account on the 9th day

of the month for the current month's coverage.

#### **EFFECTIVE DATE**

We must receive your completed, signed and dated enrollment form no later than the last working day of the month before you want coverage to begin. We will accommodate your requested effective date as best we can while still following Medicare guidelines.

| I would like coverage to start: * | Select V |          |
|-----------------------------------|----------|----------|
| < PREVIOUS                        |          | CONTINUE |
| SAVE AND EXIT                     |          |          |

You will then be able to review the application information. You may move form page to page using 'Previous' or 'Continue.' You will also be able to 'Edit' the information if needed. When finished hit, Complete Review.

Fill out your agent information.

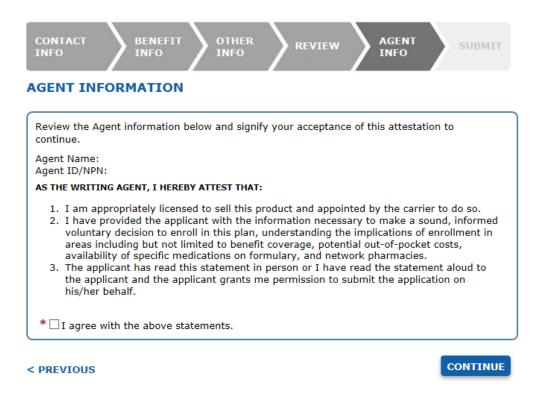

SAVE AND EXIT

After clicking Continue, 'You must read the information to the enrollee' that appears on the screen. (Note: below is a partial via of the screen).

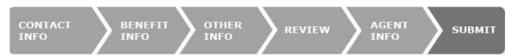

#### **READ THIS IMPORTANT INFORMATION**

Please read the legal information. After you complete your review, check the acknowledgment that you read the disclosures. Click *Submit Enrollment* to send us your enrollment form.

You can save your progress on this enrollment application if you want to come back and finish it later by using the Save and Exit option at the bottom of this page.

At the bottom of the screen you will select the appropriate statement and submit the enrollment application.

Please select the statement below that best describes your relationship to the person

| 0                         |                                                                                                    | orm or I am simply helping to complete this enrollment form. If of the individual listed on this enrollment form under the laws                                                                                                    |
|---------------------------|----------------------------------------------------------------------------------------------------|----------------------------------------------------------------------------------------------------|
|                           | I have a signed Paper Enrollment, Scope of a splete this Online Enrollment Form.                                                                 | Appointment and/or Agent Checklist that I am using to                                                                                                    |
| *                         |                                                                                                    |                                                                                                    |
| und<br>the<br>sub<br>pers | ler the laws of the State where I live) of this<br>contents of this application, and that I conf<br>mitted by an authorized individual (as descr | ision of the person authorized to act on my behalf is application means that I have read and understand irm that the information I have provided is accurate. If ribed above), this submission certifies that 1) this te this enrollment, and 2) documentation of this |
| he                        | eir confirmation. If they do not have                                                                                                    | ation, you will enter the applicant's email address, so they receive an email address, you will need to read to them their                                                                                                    |
| o                         | nfirmation Number. If they are in yo                                                                                                    | our presence, you may print the application.                                                                                                    |
|                           | MUTUAL OF OMAHA CAREADVANTAGE C                                                                                                    | OMPLETE Print Application                                                                                                    |
|                           | CONGRATULATIONS!                                                                                                    | ig Phile Application                                                                                                    |
|                           | Thank you for applying to Mutual of Omaha CareAdva                                                                                               | intage Complete.                                                                                                    |
|                           | Your enrollment application was received and will now                                                                                            | v be processed. It may take up to 10 days before you receive a confirmation letter in the mail.                                                                                                    |
|                           | If you entered your email address earlier, we'll email                                                                                           | the confirmation to you.                                                                                                    |
|                           | Confirmation Number                                                                                                    | A79514138314967M                                                                                                    |
|                           | Selected Plan                                                                                                    | Mutual of Omaha CareAdvantage Complete                                                                                                    |
|                           | Monthly Premium                                                                                                    | \$0.00                                                                                                    |
|                           | Application Date                                                                                                    | 10/2/2018                                                                                                    |
|                           | Contact Information                                                                                                    | Mutual of Omaha Medicare Advantage Company P.O. Box 12487 St. Louis, MO 63132 1(877)603-0787 TTY: 711 8am- 8pm M-F https://www.mutualofomahacareadvantage.com                                                                                                    |
|                           | Member Name                                                                                                    | Jane Doe                                                                                                    |
|                           | Member Address                                                                                                    | 3301 Dodge                                                                                                    |
|                           | Transer Address                                                                                                    | Saint Hedwig, TX 78152                                                                                                    |
|                           | Contract/Plan/Segment ID To receive an email with your confirmation number, p                                                                    | H6821_001_000                                                                                                    |

SEND CONFIRMATION

E-mail Address

You are also provided a 'What's next' screen to provide additional information to your client.

#### WHAT'S NEXT:

This confirmation number can be used to help track the online enrollment, but it is not proof of membership. Please wait at least 10 days before calling the plan to ask about the status of your enrollment. Please keep this information in case you have any questions about your enrollment and need to contact your selected plan.

If any of the required information on your enrollment form was missing or does not match your Medicare record, the plan may contact you to get the missing or correct information. This could delay the plan's ability to process your enrollment.

Here are some important things to expect when your coverage is first effective if the plan determines that your enrollment meets all of the Medicare requirements and is complete. This information is especially important if you enrolled late in the month and you have not received a letter, or your membership card, by the day your coverage starts.

- After the plan has processed your application, you should get a letter from the plan you joined. This may take several days. If you do not receive correspondence from the plan in about 10 calendar days, you should contact the plan to check on the status of the enrollment.
   Enrollment can be effective as early as the first of the next month depending on your circumstances. The plan you have selected will inform you
- of your effective date of enrollment.
- If you need to fill a prescription before you get your plan membership card, let your pharmacist know your plan name and show any of the
- following materials as proof of membership:

   Take your acknowledgement, welcome, or confirmation letter that you receive from the plan with you to the pharmacy. You can also bring the enrollment confirmation number that the plan gives you. This is a different number from the confirmation number you got from this

#### Please Note: The confirmation number listed on this website cannot be used at your local pharmacy as proof of plan

- Please Note: The confirmation number listed on this website cannot be used at your local pharmacy as proof of plan membership.

  If you haven't gotten a letter yet, you might have a copy of an enrollment application signed by a plan representative.

  If you have both Medicare and Medicaid, you should bring proof of enrollment in both programs such as your Medicare and Medicaid cards, a copy of a Medicare Summary Notice, a recent Medicaid bill, or a copy of your current Medicaid award letter. If you qualify for extra help (the low-income subsidy) you can also bring proof that you qualify such as a copy of your yellow or green automatic enrollment letter from Medicare (if you automatically qualify) or your approval letter from Social Security (if you applied and qualify).

  As a last resort, if you pay out of pocket for your prescription, save your receipts and work with your plan to be reimbursed.

  If you have questions, call the plan's toll-free number.

Finally, the applicant is sent confirmation via email, as shown below.

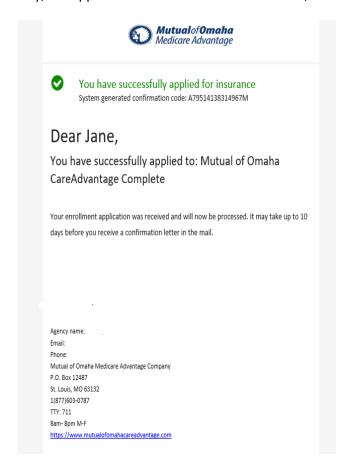